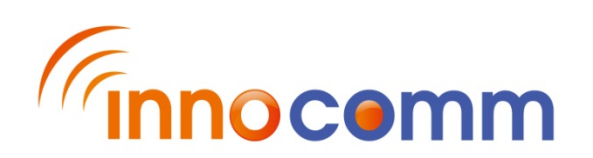

# **SN10-2x User's Guide**

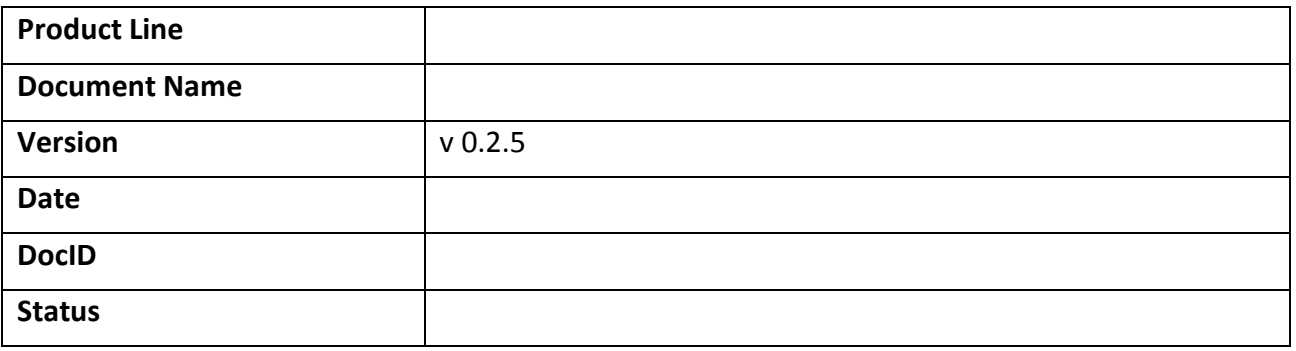

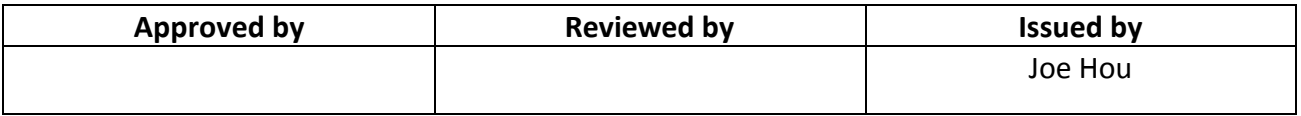

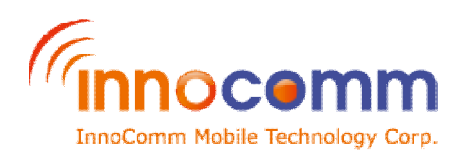

Revision History

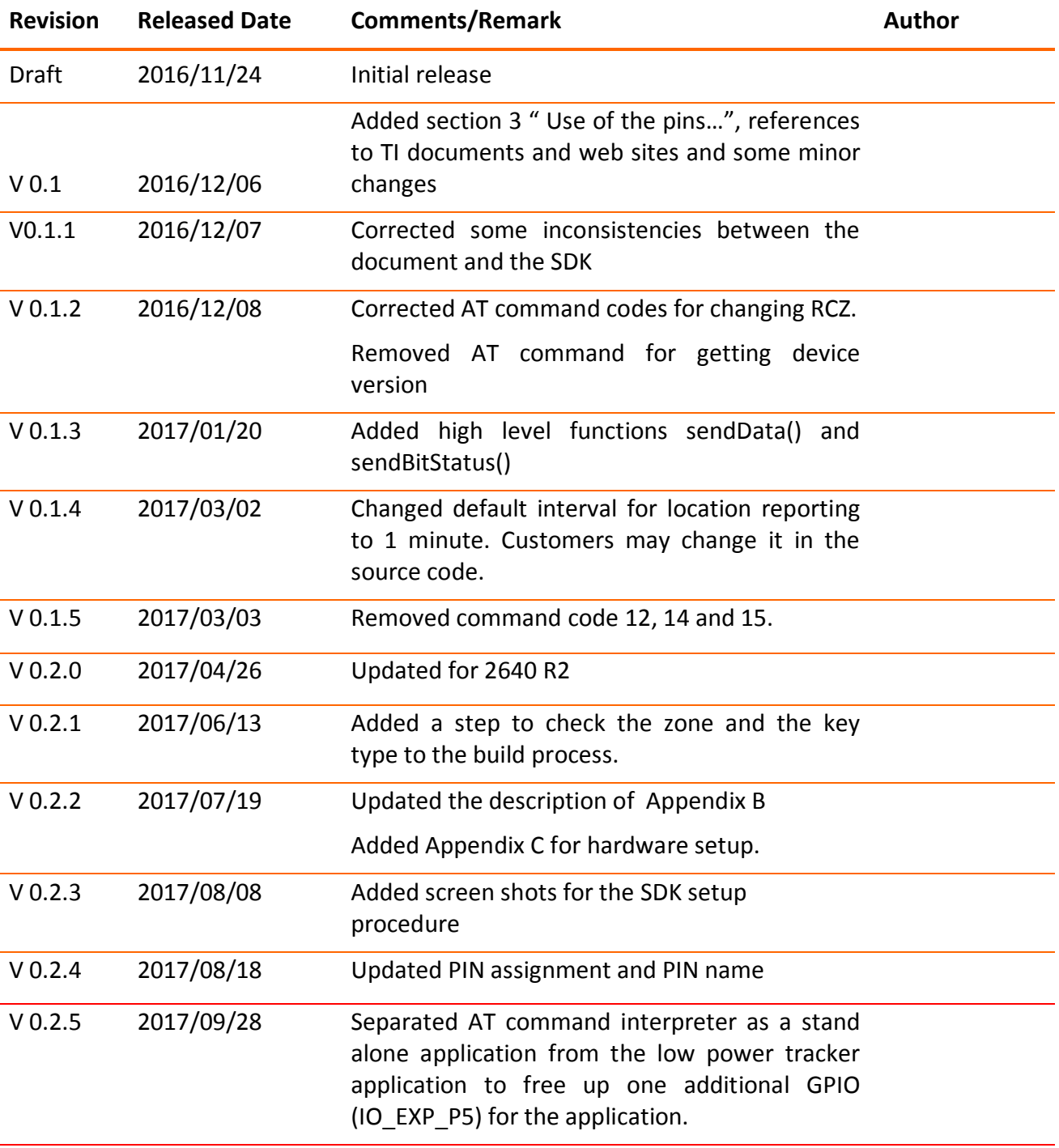

#### **® 2017 InnoComm Mobile Technology Corp.**

#### **GENERAL NOTICE**

THE USE OF THE PRODUCT INCLUDING THE SOFTWARE AND DOCUMENTATION (THE "PRODUCT") IS SUBJECT TO THE RELEASE NOTE PROVIDED TOGETHER WITH THE PRODUCT. IN ANY EVENT THE PROVISIONS OF THE RELEASE NOTE SHALL PREVAIL. THIS DOCUMENT CONTAINS INFORMATION ABOUT INNOCOMM PRODUCTS. THE SPECIFICATIONS IN THIS DOCUMENT ARE SUBJECT TO CHANGE AT INNOCOMM'S DISCRETION. INNOCOMM MOBILE TECHNOLOGY GRANTS A NON-EXCLUSIVE RIGHT TO USE THE PRODUCT. THE RECIPIENT SHALL NOT TRANSFER, COPY, MODIFY,

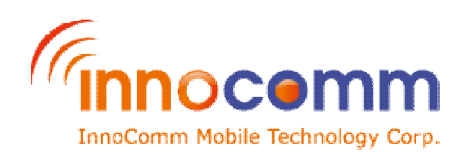

TRANSLATE, REVERSE ENGINEER, CREATE DERIVATIVE WORKS; DISASSEMBLE OR DECOMPILE THE PRODUCT OR OTHERWISE USE THE PRODUCT EXCEPT AS SPECIFICALLY AUTHORIZED. THE RECIPIENT UNDERTAKES FOR AN UNLIMITED PERIOD OF TIME TO OBSERVE CONFIDENTIALLITY REGARDING ANY INFORMATION AND DATA PROVIDED TO THEM IN THE CONTEXT OF THE DELIVERY OF THE PRODUCT. THIS GENERAL NOTE SHALL BE GOVERNED AND CONSTRUED ACCORDING TO TAIWAN LAW.

#### **Copyright**

Transmittal, reproduction, dissemination and/or editing of this document as well as utilization of its contents and communication thereof to others without express authorization are prohibited. Offenders will be held liable for payment of damages. All rights created by patent grant or registration of a utility model or design patent are reserved. Copyright © 2017, InnoComm Mobile Technology Corp.

#### **Trademark Notice**

InnoComm® is the trademarks of InnoComm Mobile Technology Corp. Other trademarks and registered trademarks mentioned herein are the property of their respective owners.

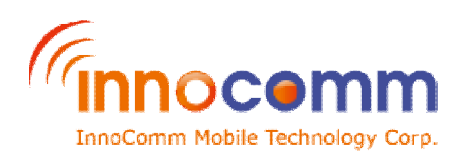

## **TABLE OF CONTENT**

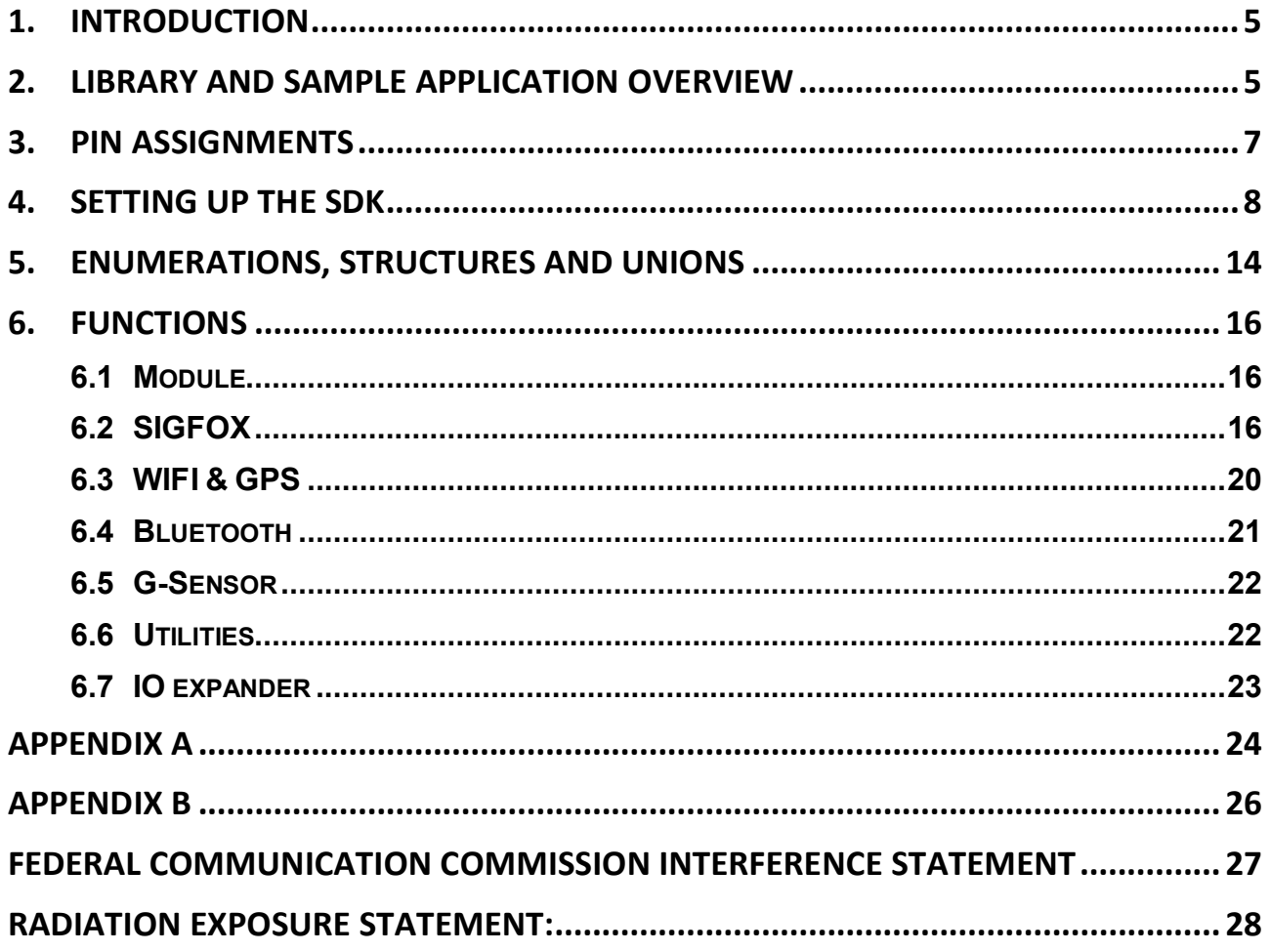

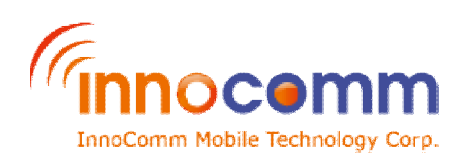

# **1.Introduction**

SN10 is a low power combo-module with wifi module, GPS module, BLE module and SIGFOX module and a acceleration sensor built in. The SDK consists of the following components:

- **TI's Code Composer Studio**
- **TI's real-time operating system**
- TI's driver library and BLE stack
- Innocomm's library for SIGOFX module interface
- Low power tracker application with full source codes

Section 2 gives an overview of the library and the sample application. Section 3 describes the SDK installation procedure, and section 4 describes the APIs in detail. Please visit the following websites for documents of the Code Composer Studio IDE and TIRTOS.

http://www.ti.com/tool/ccstudio http://www.ti.com/tool/ti-rtos

# **2. Library and sample application overview**

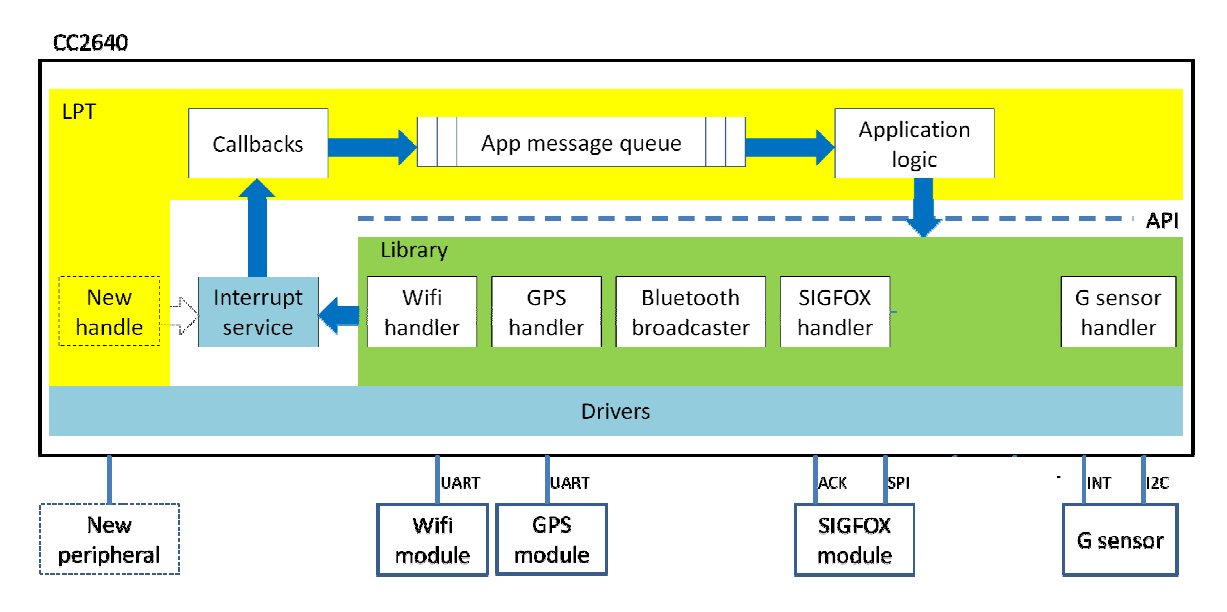

The library consists of the following components. Each exposes a set of APIs for the applications' access. Source codes are available for all but the SIGFOX handler.

- Wifi handler interfaces to the wifi module via UART to scan the surrounding for Wifi APs.
- GPS handler interfaces to the GPS module via UART to get the fix of the GPS location.
- SIGFOX handler interfaces to the SIGFOX module via SPI to configure the module, sends and receives payload from the network, and to perform test mode procedures.
- G sensor handler interfaces to the G sensor via I2C to configure the sensor and register call back for G sensor interrupt events.
- Bluetooth broadcaster configures the content and the interval of the beacon and broadcasts

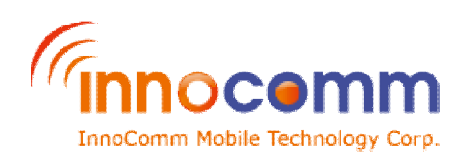

beacons periodically.

The low power tracker sample application will scan surrounding wifi APs and fix GPS location every 60 minute or upon G sensor interrupt,. It will also broadcast BLE beacons every 100 ms. The application consists of the following components:

- A collection of the call back functions that convert timer and sensor interrupts and BT protocol events to application events,
- An application message queue, and
- The application logic that initiates the module , and processes the application events and calls the module APIs to broadcast the beacon and to collect the location data and send it to the SIGFOX network.

The users may extend the functionality of the application by adding new peripherals or sensors to the device and adding new events, new call backs and new handling functions for them.

The following high level application flow demonstrates how the application and the library interact to serve an interrupt event .

- 1. At start up, the application calls the library initiation function to initiate the module and pass the call back functions for hourly timer interrupt, G sensor interrupt, AT interpreter 5 ms timer interrupt and BT protocol event to the library.
- 2. The library initializes the wifi, GPS, SIGFOX, G sensor, BT broadcast and the drivers, and registers the call back functions to the interrupt service of the OS. The application is now ready to receive and process events.
- 3. When an interrupt(e.g. G sensor interrupt) happens, the interrupt service calls the corresponding call back function(e.g. G sensor call back).
- 4. The call back function converts the interrupt event to the application event and en-queue it to the application message queue for processing.
- 5. The interrupt handling function(e.g. G sensor interrupt handling function) de-queues the event and calls the library to process the event (e.g. scan the wifi AP, fix the GPS location and send the result to the SIGFOX network).
- 6. Repeat  $3 \sim 5$  when new interrupts (e.g. hourly timer interrupts, G sensor interrupts) happen.

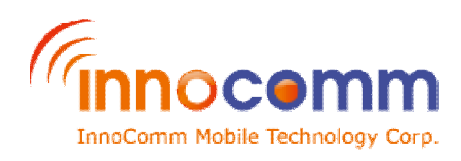

# **3. Pin assignments**

In addition to the existing IO pins of the MCU, an I2C based IO expander is added to the module to add additional 8 pins (IO\_EXP\_P0  $\sim$  IO\_EX\_P7) to the module. The pins used by the library are listed in the following table.

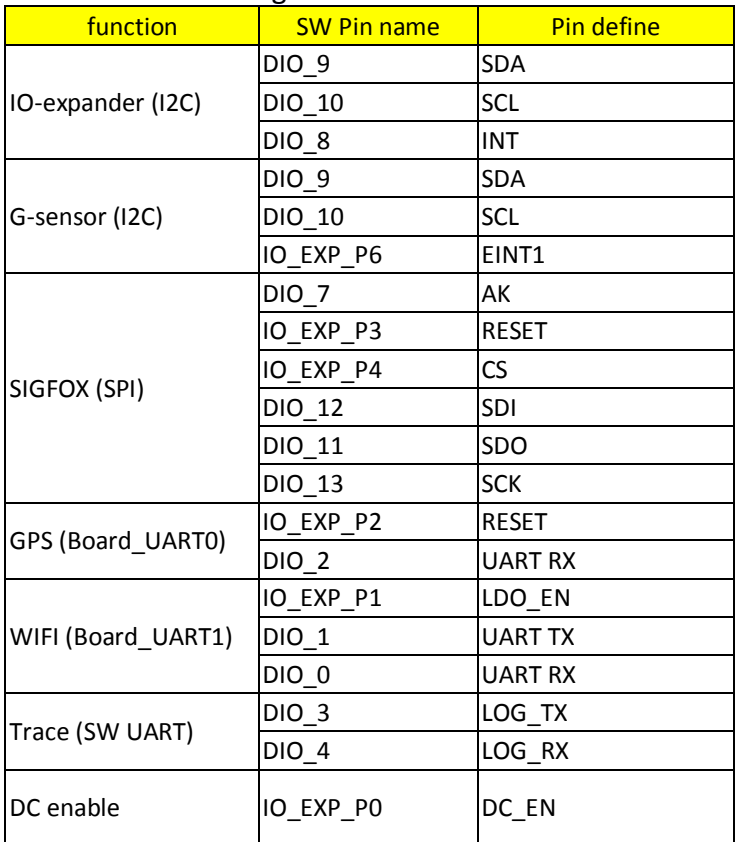

Pins free for the application are listed in the following table.

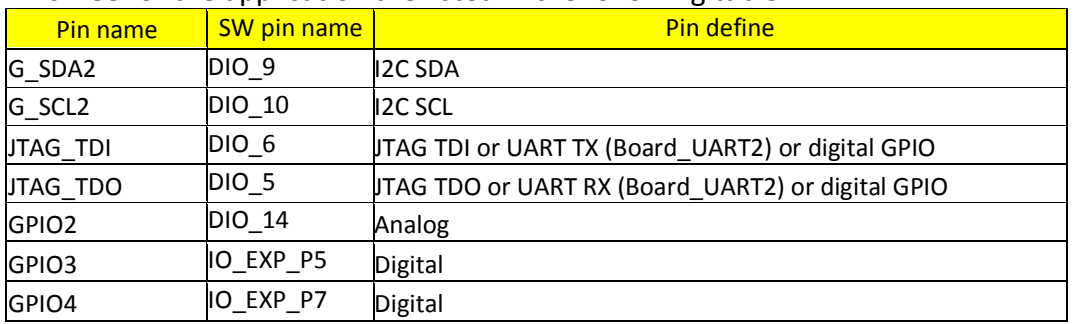

If your application requires more IO's, GPIO5(DIO\_4) and (GPIO6(DIO\_3) can be made available by disabling the trace function. However, since the AT command interpreter application also uses these two pins, it might not work properly depending on how these pins are used in your application. If it doesn't work, you'll have to write a simple application to send the command sequences to the Sigfox module required for certification test of your device. Please contact fae@innocomm.com for support.

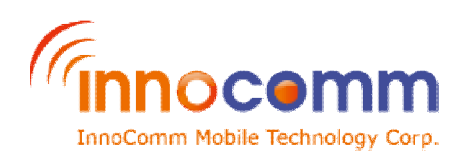

# **4. Setting up the SDK**

You'll see the following files and folder after unzipping the SDK package, for compatibility please do not replace these files with newer or older versions available on the web:

- The CCS installation file < ccs\_setup\_7.1.0.00016.exe >
- The BLE stack and TI RTOS installation file < simplelink\_cc2640r2\_sdk\_1\_30\_00\_25.exe >
- SN10\_CONFIG2\_SDK folder that contains the SN10 library , the sample project and the source code for the sample application.

Please follow the following steps to complete the installation. For details of the installation procedures please refer to section 2.6.3 of the CC2640 Developer's Guide (http://www.ti.com/lit/ug/swru393d/swru393d.pdf)

### **Install the CCS IDE**

Execute ccs\_setup\_7.1.0.00016.exe and follow the flow to install the CCS IDE.

- 1. Do not change the default installation location (c:\ti)
- 2. In Processor Support, select "SimpleLink CC13xx and CC26xx Wireless MCUs".
- 3. In Select Debug Probes, select "TI XDS Debug Probe Support".

#### **Install the BLE stack and TI RTOS**

Execute simplelink\_cc2640r2\_sdk\_1\_30\_00\_25.exe and follow the flow to install the BLE stack and the TI RTOS.

 $\bullet$  Do not change the default installation location of the stack (c:\ti\ simplelink  $cc2640r2$  sdk 1 30 00 25) and the RTOS (c:\ti).

### **Install innocomm's library and sample application**

- 1. Open the SN10\_CONFIG2\_SDK folder
- 2. Copy the examples folder and the source folder to C:\ti\ simplelink\_cc2640r2\_sdk\_1\_30\_00\_25\. Note: There are examples and source folders under the simplelink\_cc2640r2\_sdk\_1\_30\_00\_25 folder. This step will copy contents in the examples folder and the source folder of the SDK in to the examples folder and the source folder of the simplelink\_cc2640r2\_sdk\_1\_30\_00\_25 folder respectively. Please overwrite the existing files when prompted.

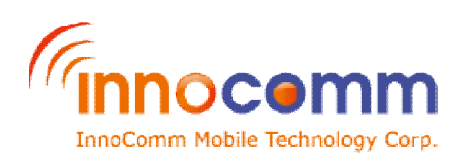

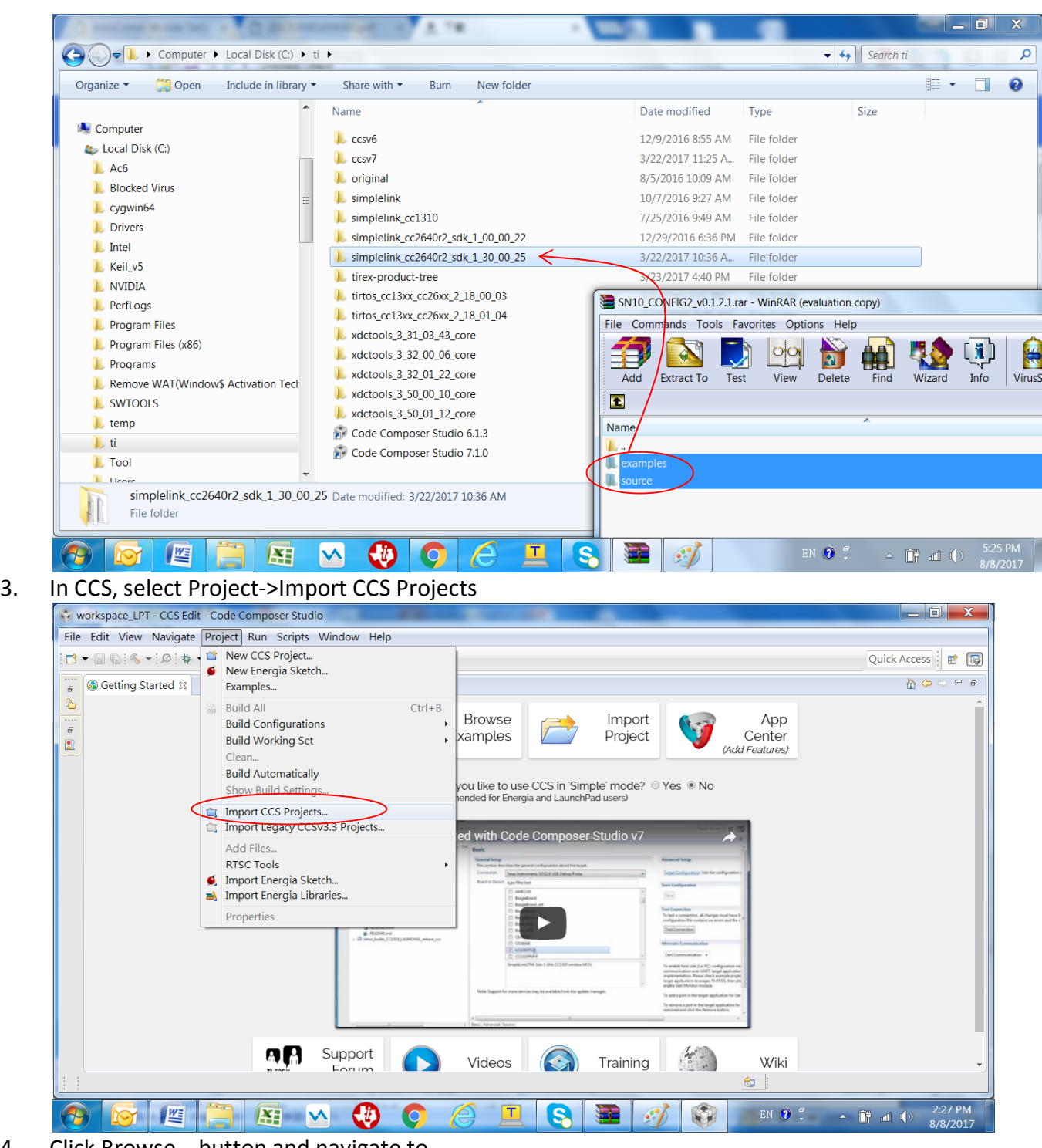

4. Click Browse… button and navigate to C:\ti\simplelink\_cc2640r2\_sdk\_1\_30\_00\_25\examples\rtos\SN10\low\_power\_tracker

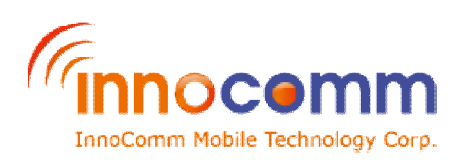

**SN10 DOCID**<br>1/31/2018  **1/31/2018**

#### **REV 0.2.5**

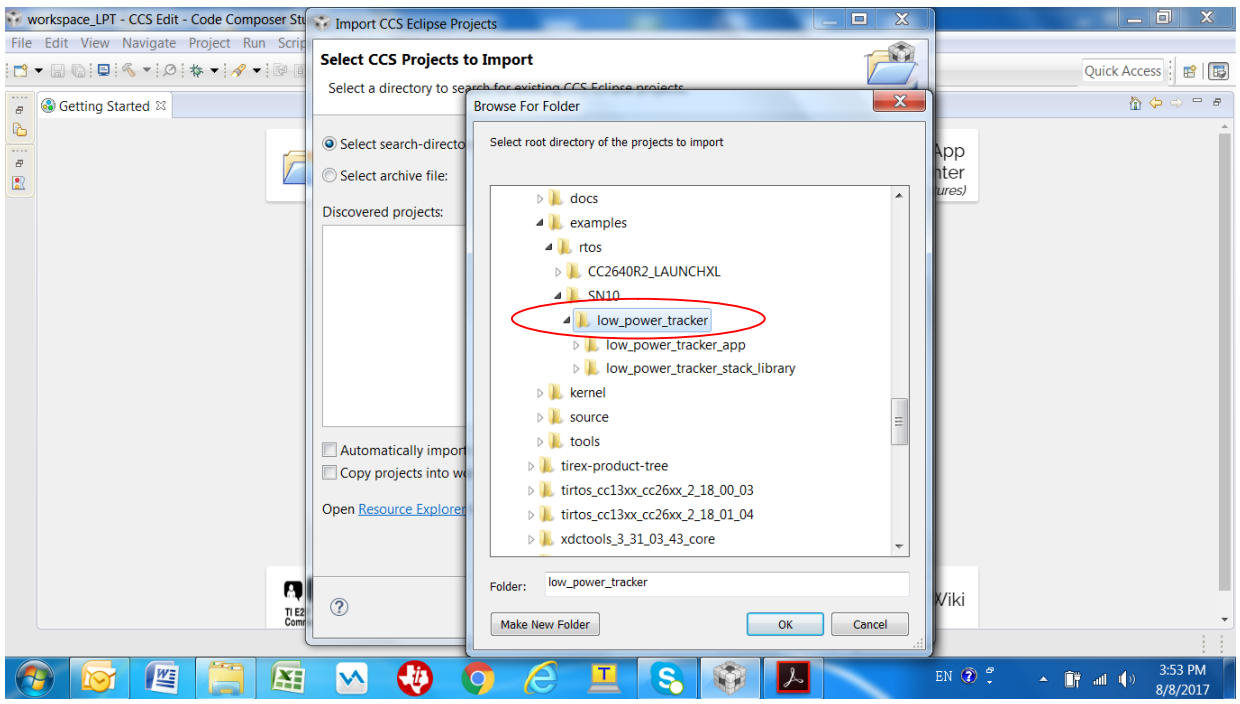

5. Click the OK button and select the two discovered projects: low power tracker app and low\_power\_tracker\_stack\_library and click Finish button to import.  $\overline{a}$  (select "copy to workspace")

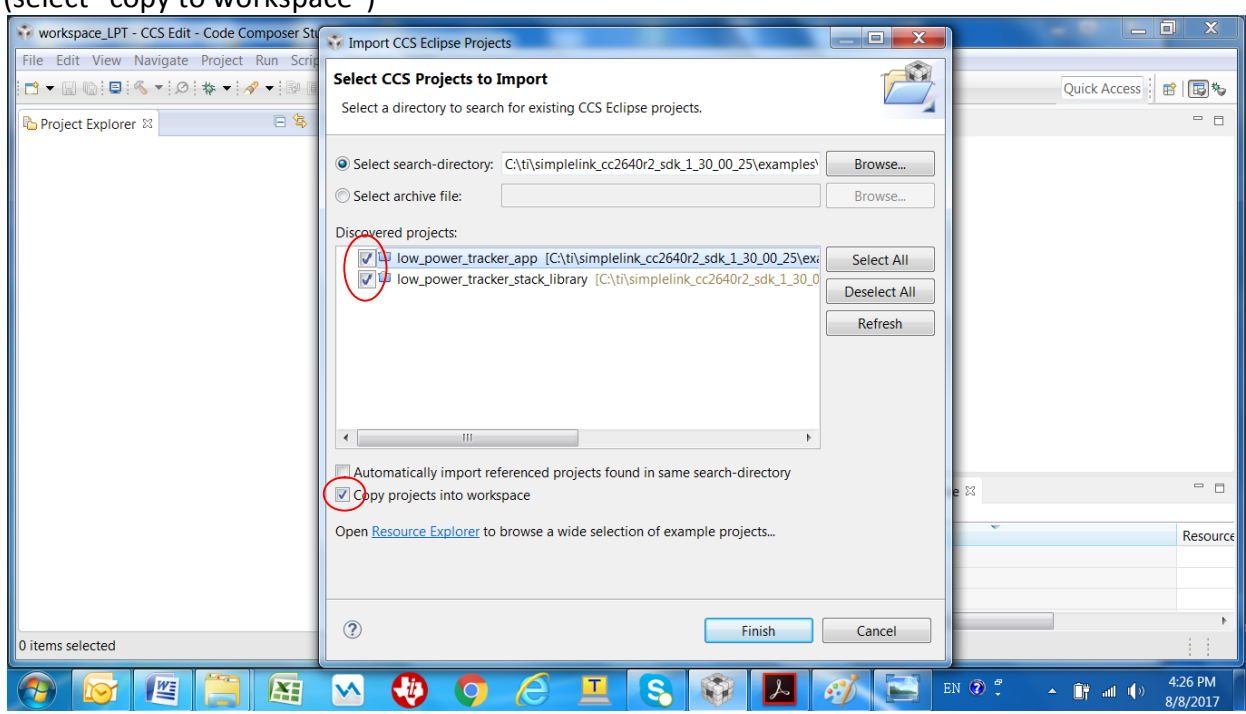

#### **Build and run the application**

You may now build the two projects, the low power tracker app and the low power tracker stack library, you just imported.

- 1. Go to the Project Explorer of the CCS and select the low power tracker stack library project
- 2. Check the compiler version of the CCS at Project->Properties->General->Advanced setting-

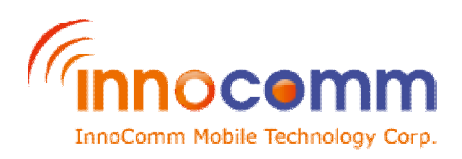

>Compiler version. If the version is not v16.9.1 follow "Update the TI ARM Compiler" procedure to update the compile

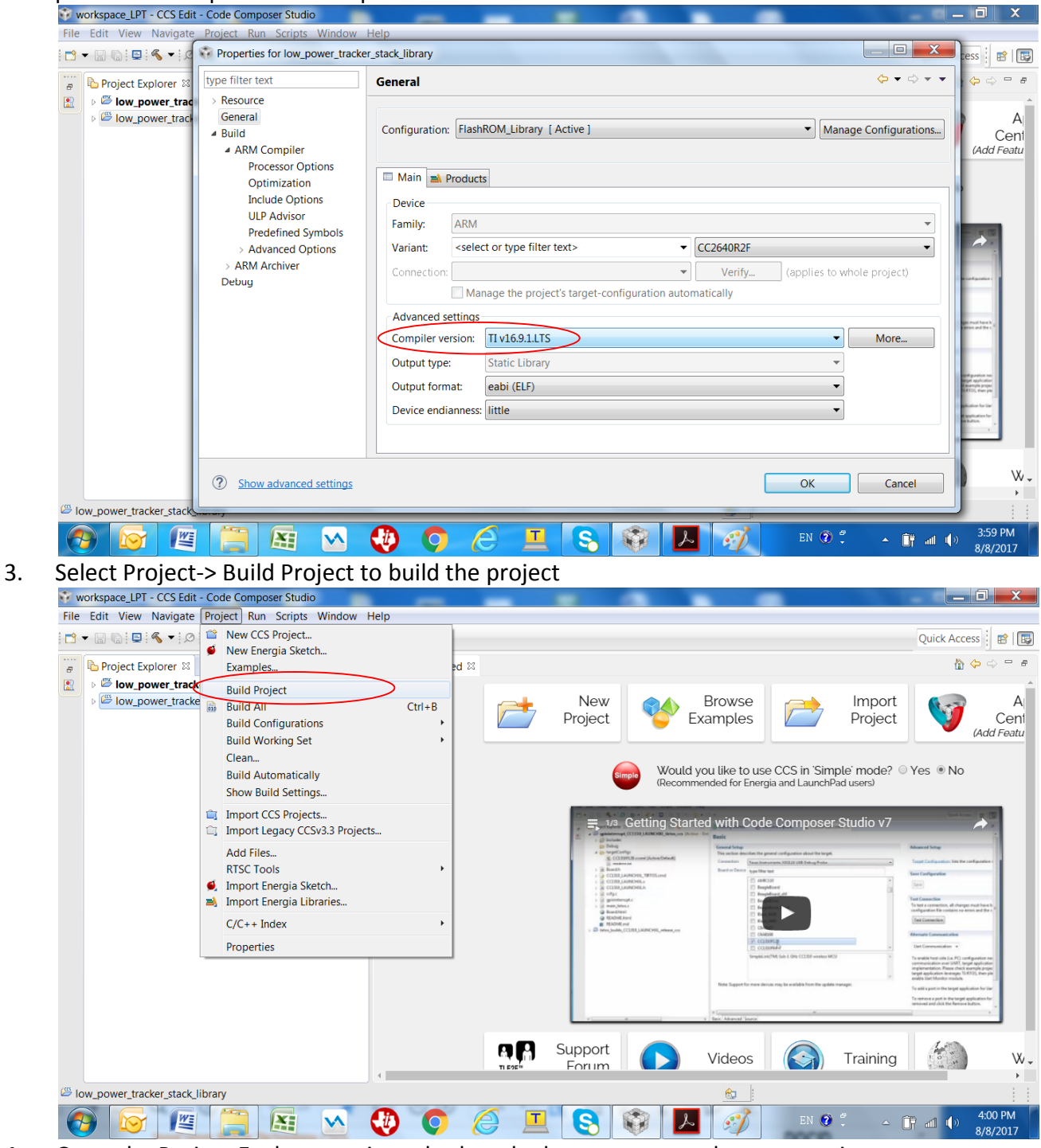

- 4. Go to the Project Explorer again and select the low power tracker app project
- 5. Open low power tracker.c under Application folder and check the currentZone and the keyType parameters. The default is zone 1 and private key. Change the currentZone parameter to the zone your device will be working in, and change the keyType parameter to public if it is going to be connected to the network emulator SNEK.

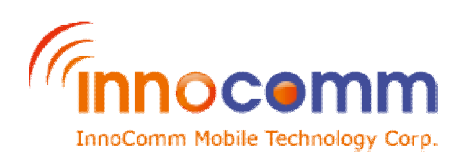

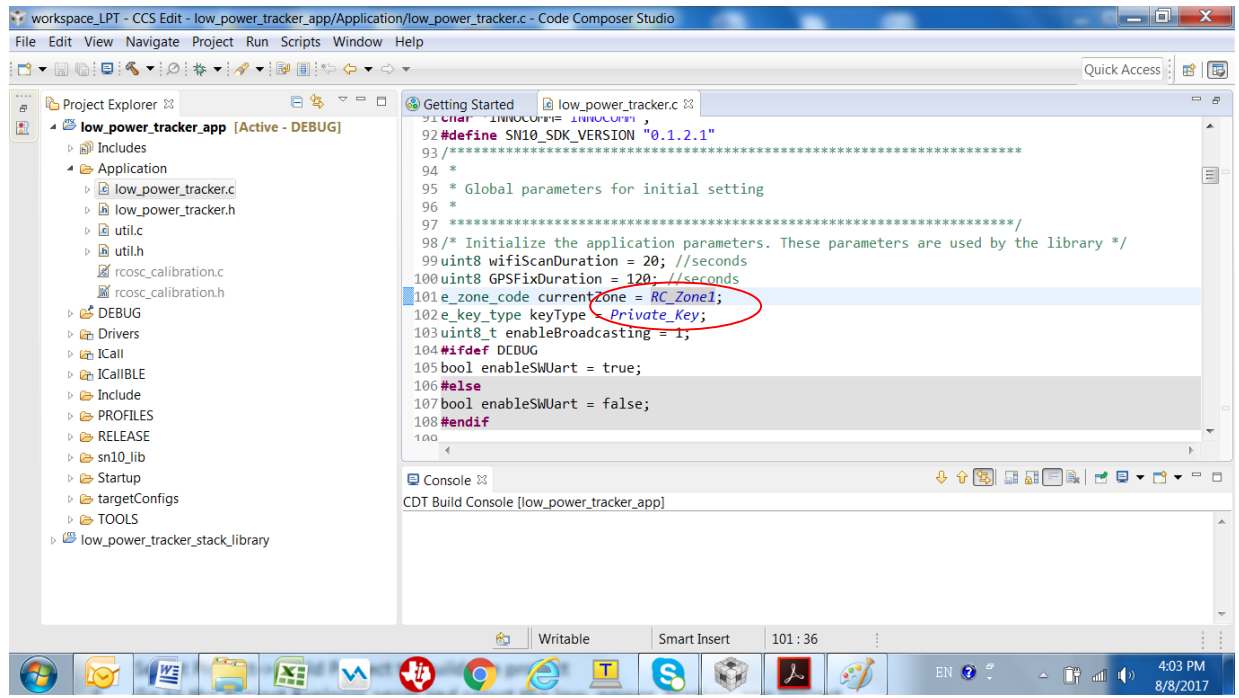

- 6. Select Project->Build Project to build the project
- 7. Select Run-> Debug to flash the binary to the module
	- Note: if you experienced problem flashing the binary to the target, select Help-> Installation Details to update the TI Emulators to newer version.

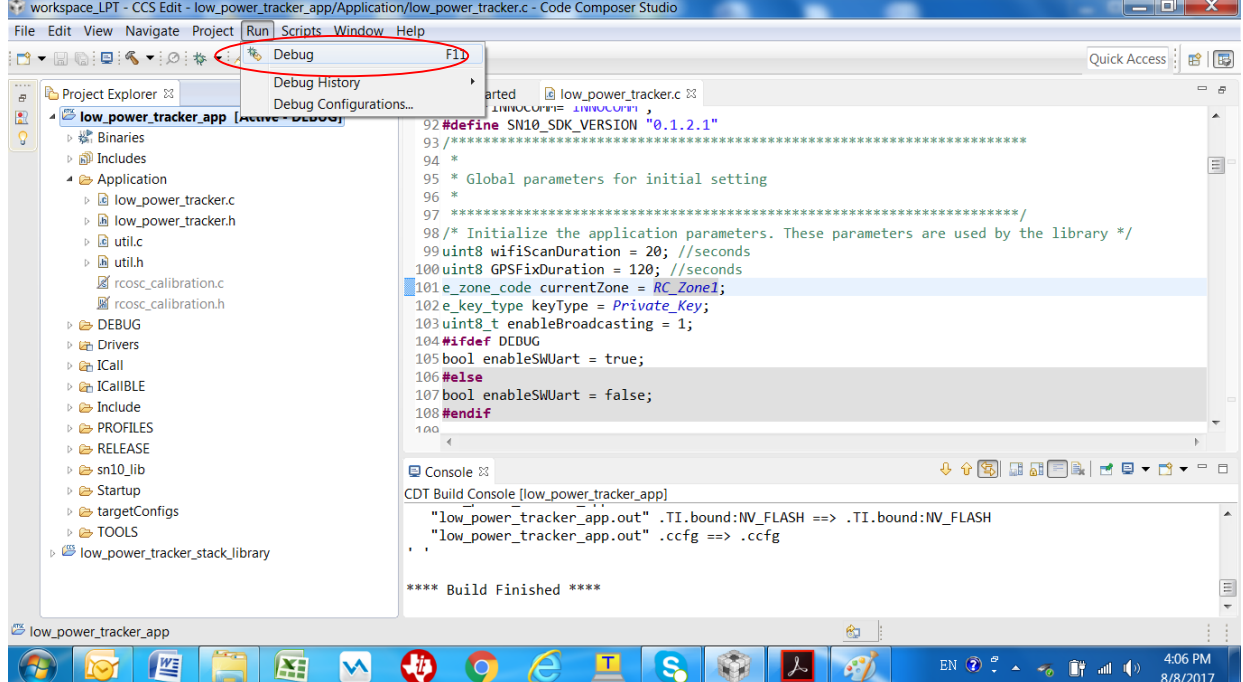

8. Select Run->Terminate to terminate the debug session.

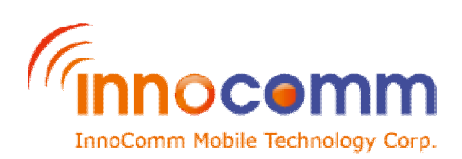

**SN10 DOCID**<br>1/31/2018  **1/31/2018**

#### **REV 0.2.5**

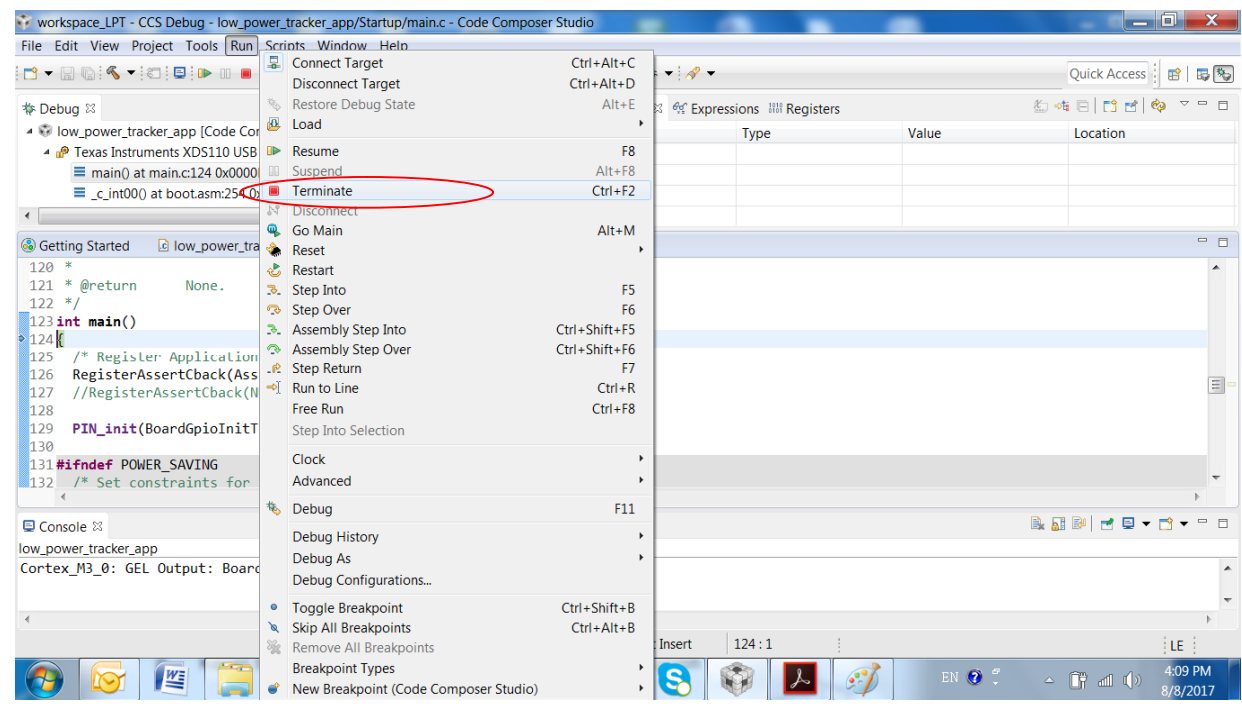

9. Reset the EVB to start the low power tracker application

### **Update the TI ARM Compiler**

- 1. In CCS select Help->Install New Software
- 2. In "Work with", select Code Generation Tools Updates ( windows or Linux of your choice) and uncheck "Show only the latest versions of available software"
- 3. Select TI Compiler Updates -> ARM compiler Tools 16.9.1 and follow the flow to install

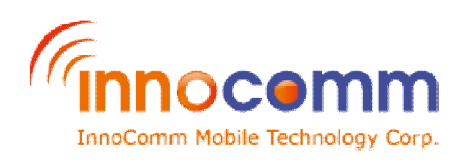

# **5. Enumerations, Structures and Unions**

This section gives the details of the data structures and the APIs of the library.

#### **typedef enum**

```
{
  SIGFOX_OK = 0,
  SIGFOX_NOK
} e_sfx_ret;
Used in all sigfox related APIs.
```
#### **typedef enum {**

```
RC_Zone1 = 0,
  RC_Zone2,
  RC_Zone3,
  RC_Zone4
} e_zone_code;
```
Used in changeRCZ() function to indicate the RC zone to change to.

```
typedef enum
```

```
{
```
*Private\_Key* **= 0,** *Public\_Key* **} e\_key\_type;**

Used in switchKey() function to select the private key or the public key to be used.

### **typedef enum**

```
{
```
*Uplink\_Frequency* **= 0,** *Downlink\_Frequency*

#### **} e\_frequency\_type;**

Used in setFrequency() and getFrequency() function to select the frequency type.

#### **typedef enum**

```
{
```
*Switch\_Off\_Continuous\_Wave* **= 0,** *Switch\_On\_Continuous\_Wave* **} e\_continuousWave\_state;**

Used in continuousWave() function to switch on or switch off the continuous wave.

```
typedef enum
{
  SFX_TEST_MODE_TX_BPSK = 0, 
  SFX_TEST_MODE_TX_PROTOCOL = 1,
```
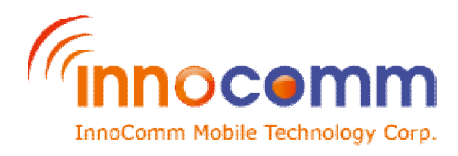

*FX\_TEST\_MODE\_RX\_PROTOCOL* **= 2,**  *FX\_TEST\_MODE\_RX\_GFSK* **= 3,**  *SFX\_TEST\_MODE\_RX\_SENSI* **= 4,**  *SFX\_TEST\_MODE\_TX\_SYNTH* **= 5, } sfx\_test\_mode\_t;** Used in sendTestMode() function to select the test mode.

**typedef struct { uint8 devId[BSSID\_LEN]; int16 rssi; } wifiAPRec\_t;** Used in scanWifiAPs() function to hold the information of the returned Wifi APs.

**typedef struct**

**{**

**float latitude; float longitude;**

### **} gpsRec\_t;**

Used in fixGPSLocation() function to hold the latitude and longitude of the fix.

#### **typedef union**

**{**

**int8 s; uint8 us; int16 i; uint16 ui; int32 l; uint32 ul; float f; char \*p; } data\_t;**

Used in trace() function to indicate the type of data to be print out.

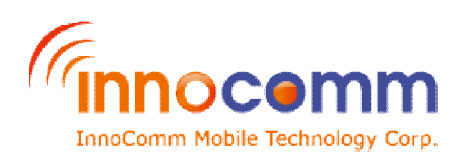

# **6. Functions**

### **6.1 Module**

#### **void initiateModule(void (\*IOexpanderCB)(), void (\*GAPEvtCB)())**

Function to initiate the module. **Parameters:** [in] void (\*IOexpanderCB)()

Pointer to the call back function for the IOexpander interrupts

[in] void(\*GAPEvtCB)()

Pointer to the call back function for the GAP events

**Return:**

None

### **6.2 SIGFOX**

#### **e\_sfx\_ret sendData(uint8 \*payload, uint8 payloadLen, uint8 \*rcvBuf, uint8 \*pLen)**

Function to send data to the SIGFOX network. This function will wake up the SIGFOX module, switch to the designated RCZ, send the payload and at the end, send the SIGFOX module to sleep.

#### **Parameters:**

[in] payload The payload to be sent to the network. [in] payloadLen, up to 12. Size of the payload in bytes. [out] rcvBuf The feedback from the network. Should pass NULL if not expecting feedback. [out] pLen Size of the feedback in bytes. **Return:** SIGFOX\_OK or SIGFOX\_NOK

#### **e\_sfx\_ret sendBitStatus(uint8 bitValue, uint8 \*rcvBuf, uint8 \*pLen)**

Function to send bit status to the SIGFOX network. This function will wake up the SIGFOX module, switch to the designated RCZ, send the bit status and at the end, send the SIGFOX module to sleep.

### **Parameters:**

[in] bitValue The status, should be 0 or 1. [out] rcvBuf The feedback from the network. Should pass NULL if not expecting feedback. [out] pLen Size of the feedback in bytes **Return:**

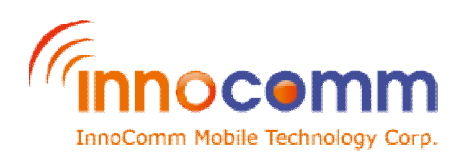

SIGFOX\_OK or SIGFOX\_NOK

**(The aforementioned two APIs should be sufficient for most of the applications. The following APIs are only needed only if finer control of the SIGFOX module is required)**

#### **e\_sfx\_ret sendWakeup()** Function to wakeup the SIGFOX module. **Parameters:** None **Return:** SIGFOX\_OK or SIGFOX\_NOK

#### **e\_sfx\_ret sendToSleep()**

Function to send the SIGFOX module to sleep. **Parameters:** None **Return:** SIGFOX\_OK or SIGFOX\_NOK.

#### **e\_sfx\_ret sendPayload(uint8 \*payload, uint8 payloadLen, uint8 \*rcvBuf, uint8 \*pLen)**

Function to send payload to the network and optionally receive feedback from it. **Parameters:** [in] payload The payload to be sent to the network. [in] payloadLen, up to 12. Size of the payload in bytes.

[out] rcvBuf The feedback from the network. Should pass NULL if not expecting feedback. [out] pLen

Size of the feedback in bytes.

#### **Return:**

SIGFOX\_OK or SIGFOX\_NOK.

#### **e\_sfx\_ret sendBit(uint8 bitValue, uint8 \*rcvBuf, uint8 \*pLen)**

Function to send a bit status to the network and optionally receive feedback from it. **Parameters:** [in] bitValue The status, should be 0 or 1. [out] rcvBuf The feedback from the network. Should pass NULL if not expecting feedback. [out] pLen Size of the feedback in bytes **Return:** SIGFOX\_OK or SIGFOX\_NOK.

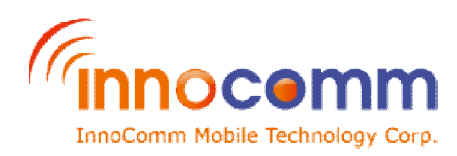

Function to have SIGFOX module send out of band message. **Parameters:** None. **Return:** SIGFOX\_OK or SIGFOX\_NOK.

#### **e\_sfx\_ret getInfo(uint8 \*deviceId, uint8 \*pac, char \*libVersion)**

Function to get the information of the SIGFOX module. **Parameters:** [out] deviceId The 4 bytes SIGFOX ID of the SIGFOX module [out] pac The 8 bytes PAC of the SIGFOX module [out] libVersion The library version, 11 bytes. **Return:** SIGFOX\_OK or SIGFOX\_NOK.

#### **e\_sfx\_ret setFrequency (e\_frequecny\_type fType, uint32 freq)**

Function to set the frequency of the SIGFOX module **Parameters:** [in] fType Uplink Frequency or Downlink Frequency. [in] freq The frequency to set to. **Return:** SIGFOX\_OK or SIGFOX\_NOK.

#### **e\_sfx\_ret getFrequency (e\_frequecny\_type fType, uint32\* freq)**

Function to get the frequency of the SIGFOX module **Parameters:** [in] fType Uplink\_Frequency or DownLInk\_Frequency [in] freq The returned frequency. **Return:** SIGFOX\_OK or SIGFOX\_NOK.

#### **e\_sfx\_ret continuousWave (e\_continuousWave\_state state)**

Function to have the SIGFOX module send continuous wave **Parameters:** [in] state Switch On Continuous Wave or Switch Off Continuous Wave [in] freq

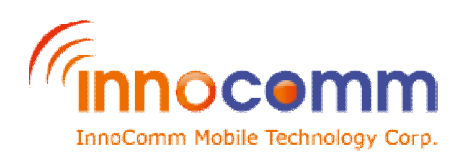

**SN10 DOCID 1/31/2018**

The returned frequency. **Return:** SIGFOX\_OK or SIGFOX\_NOK.

#### **e\_sfx\_ret getDeviceVersion (char \*hwVersion, char \*devVersion)**

Function to get the hardware version and the device version of the SIGFOX module **Parameters:** [out] hwVersion 8 bytes hardware version [out] devVersion 7 bytes device version. **Return:** SIGFOX\_OK or SIGFOX\_NOK.

#### **e\_sfx\_ret triggerWatchdog ()**

Function to reset the SIGFOX module **Parameters:** None **Return:** SIGFOX\_OK or SIGFOX\_NOK

#### **e\_sfx\_ret sendTestMode(sfx\_test\_mode\_t txTestMode, uint8 txTestConfig)**

Function to have the SIGFOX module send signals for RF testing. **Parameters:** [in] txTestMode [in] txTestConfig **Return:** SIGFOX\_OK or SIGFOX\_NOK.

#### **e\_sfx\_ret changeRCZ (e\_zone\_code zone)**

Function to switch to the selected zone. **Parameters:** [in] zone RC\_Zone1, ETSI Europe (863~870MHz) RC\_Zone2, FCC US (902~928MHz) RC\_Zone3, ARIB Japan, Korea (915~930MHz) RC\_Zone4, FCC Latin America, Australia, New Zealand (902~915MHz) **Return:** SIGFOX\_OK or SIGFOX\_NOK.

#### **e\_sfx\_ret switchKey (e\_key\_type keyType)**

Function to switch to selected key type. **Parameters:** [in] keyType Public\_Key, use public key

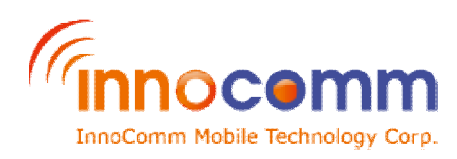

Private Key, use private key **Return:** SIGFOX\_OK or SIGFOX\_NOK.

#### **e\_sfx\_ret setFCCMacroChannel(char \*configString, uint8 defaultChannel)**

Function to configure the enabled channels for FCC **Parameters:** [in] configString Configuration (disabled or enabled) of the Macro channels. [in] defaultChannel The default SIGFOX macro channel. **Return:** SIGFOX\_OK or SIGFOX\_NOK.

#### **void toZone(e\_zone\_code zone)**

Function to set the zone code of the module. **Parameters:** [in] zone Zone to set to **Return:** None

#### **void useKeyType (e\_key\_type type)**

Function to set the module to use private key or public key when sending data to the network. **Parameters:** [in] type Private key or public key **Return:** None

#### **uint8 getErrCode()**

Function to the error code of a sigfox API. **Parameters:** None **Return:** uint8 errCode

#### **6.3 WIFI & GPS**

#### **uint8 scanWifiAPs(wifiAPRec\_t \*APList)**

Function to scan the surrounding for the top two Wifi APs of strongest signal. **Parameters:** [out] APList Records of the Wifi APs found.

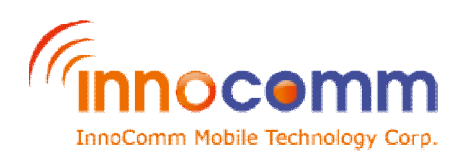

 **1/31/2018**

**SN10 DOCID**

**Return:** Number of the APs found: 0, 1, or 2.

#### **bool fixGPSLocation (gpsRec\_t \*GPSInfo)**

Function to get the fix of the GPS location. **Parameters:** [out] GPSInfo Latitude and longitude of the fix. **Return:** true if a fix is attained, false otherwise.

### **6.4 Bluetooth**

#### **void BLEBroadcaster\_processStackMsg(ICall\_Hdr \*pMsg)**

Function to process the BLE stack message. **Parameters:** [in] pMsg **Return:** None.

#### **void BLEBroadcaster\_processStateChangeEvt(gaprole\_States\_t newState)**

Function to process the state change events from GAP. **Parameters:** [in] newState **Return:** None.

#### **void setBroadcastInterval(uint16 interval)**

Function to set the interval of the beacon broadcast. **Parameters:** [in] interval Time interval in ms. **Return:** None.

#### **void setBroadcastData(uint8\* data)**

Function to set the beacon broadcast data. **Parameters:** [in] data Broadcast data. **Return:** None.

#### **void getBroadcastData(uint8\* data)**

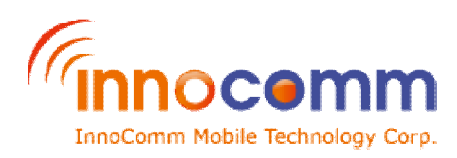

Function to get the beacon broadcast data. **Parameters:** [out] data Broadcast data. **Return:** None.

#### **void enableBroadcast()**

Function to enable beacon broadcast **Parameters:** None **Return:** None.

#### **void disableBroadcast()**

Function to disable beacon broadcast **Parameters:** None **Return:** None.

#### **6.5 G-Sensor**

#### **void setGsensor\_Slope\_Threshold(Slope\_Threshold\_Level Slope\_Level)**

Function to set the G sensor slope threshold. **Parameters:** [in] Slope\_Threshold\_Level Slope\_Level G sensor slope level. **Return:** None

#### **void setGsensor\_HighG\_Threshold(HigG\_Threshold\_Level HighG\_Level)**

Function to set the G sensor slope threshold. **Parameters:** [in] HighG\_Threshold\_Level HighG\_Level G sensor high G level. **Return:** None

#### **6.6 Utilities**

#### **void trace (char \*str, data\_t d)**

Function to print a trace line. **Parameters:**

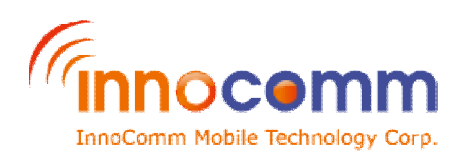

```
[in] str
The format string.
%ds for int8, %d for int16, %u for uint16, %l for int32, %ul for uint32, %s for char*
[in] d
Data to be print out
Return:
None.
(Note: this function only takes one parameter, as follows:
Int16 rssi = -109;
trace ("RSSI = %d\r\n", (data_t)rssi);
\lambda
```
### **6.7 IO expander**

#### **Void IOEXP\_setPinConfig(uint8 pin, bool enable\_int)**

Function to configure input pin.

**Parameters:** [in] pin

Pin ID, can be either IO\_EXP\_P4, IO\_EXP\_P5 or IO\_EXP\_P7 [in] enable int, true or false.

#### **Uint8 IOEXP\_getInputValue(uint8 pin)**

Function to get the input value of the input pin. **Parameters:** [in] pin Pin ID, can be either IO\_EXP\_P4, IO\_EXP\_P5 or IO\_EXP\_P7 **Return:** 0 or 1.

#### **void IOEXP\_setOutputValue(uint8 pin, unit8 value)**

Function to set the value of the output pin. **Parameters:** [in] pin Pin ID, can be either IO EXP\_P4, IO\_EXP\_P5 or IO\_EXP\_P7 [in] value, 0 or 1

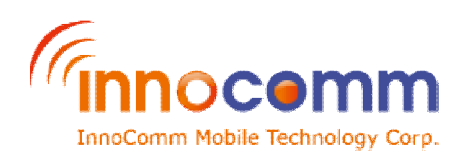

# **Appendix A**

### **Error codes of the SIGFOX functions.**

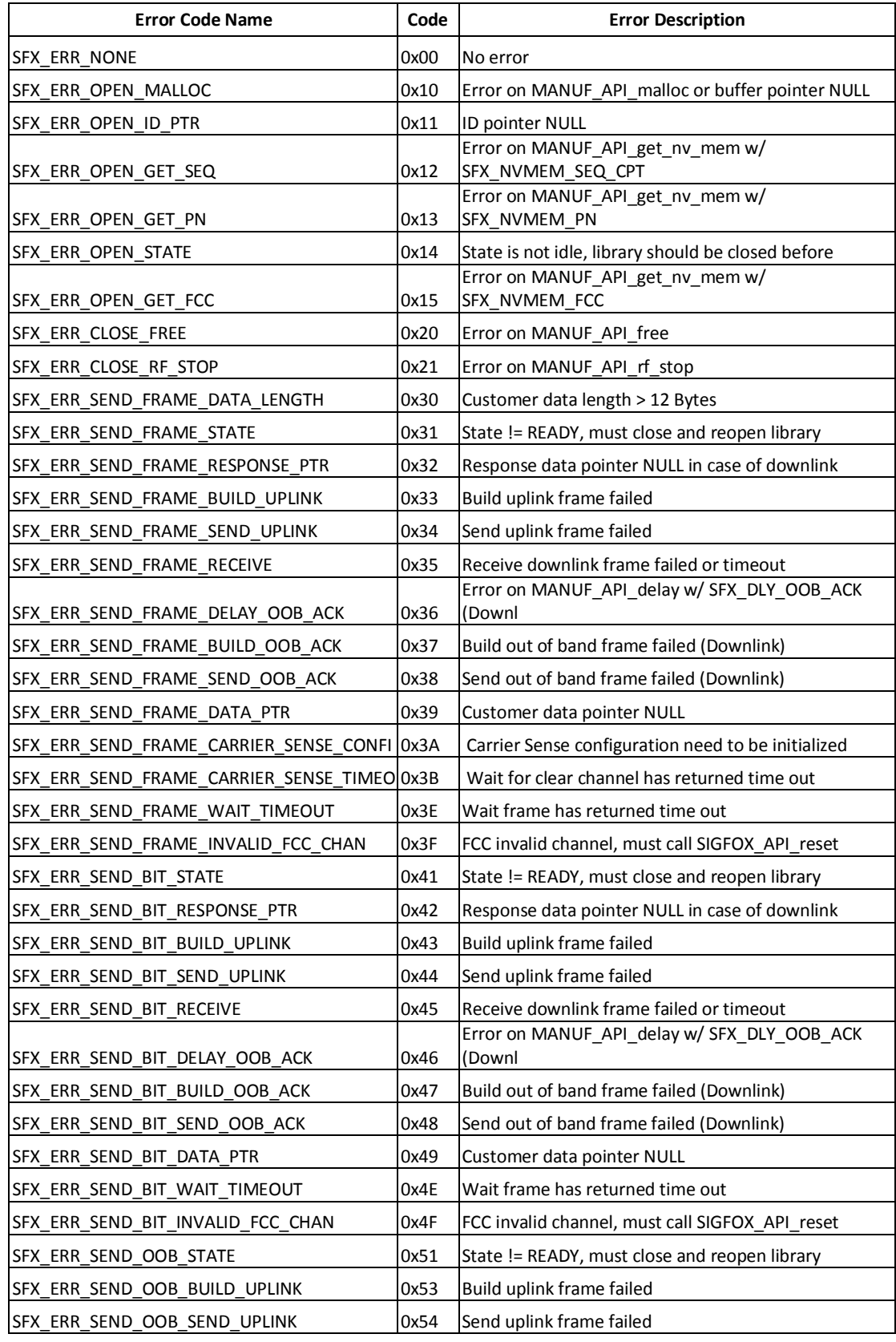

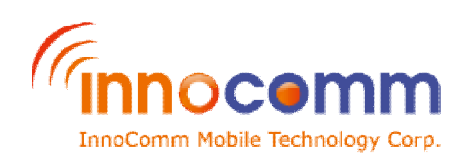

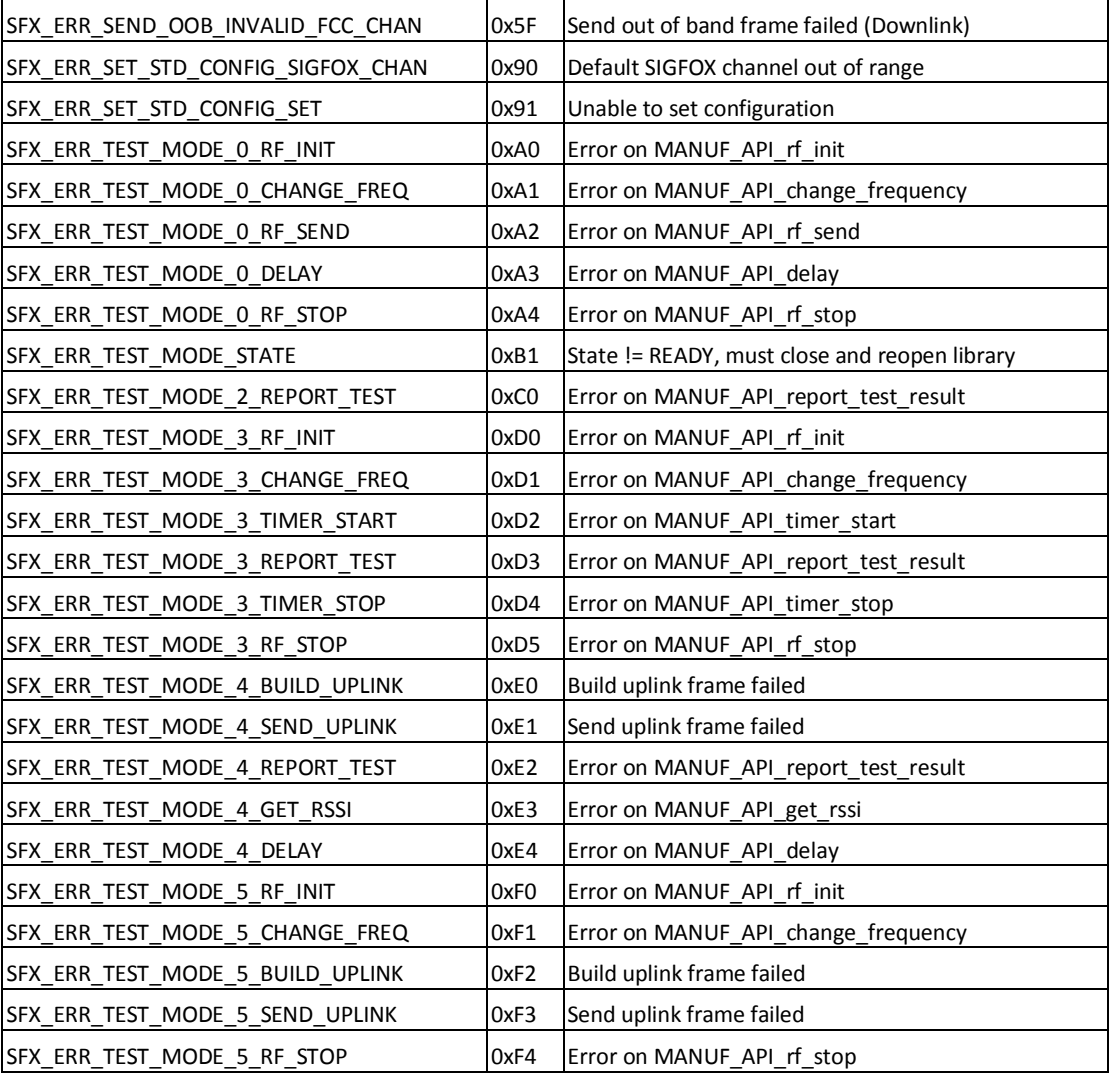

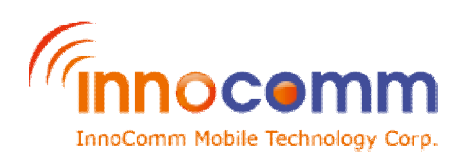

# **Appendix B**

#### **Hardware setup for MCU software download and update.**

- 1) Connect the USB from the PC to the download port.
- 2) Short the JTAG pins.
- 3) Initiate download from CCS
- 4) Press the reset button after the download to start the application.

#### **Hardware setup for trace.**

- 1) Connect the AT command/trace port to the USB port of the PC
- 2) Start the terminal emulator (e.g. putty or tera term) and enter the following settings: baud rate:9600, data:8 bit, stop: 1 bit, parity: none, flow control:none.

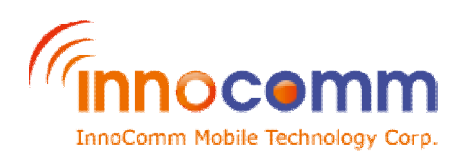

### **Federal Communication Commission Interference Statement**

This device complies with Part 15 of the FCC Rules. Operation is subject to the following two conditions: (1) This device may not cause harmful interference, and (2) this device must accept any interference received, including interference that may cause undesired operation.

This equipment has been tested and found to comply with the limits for a Class B digital device, pursuant to Part 15 of the FCC Rules. These limits are designed to provide reasonable protection against harmful interference in a residential installation. This equipment generates, uses and can radiate radio frequency energy and, if not installed and used in accordance with the instructions, may cause harmful interference to radio communications. However, there is no guarantee that interference will not occur in a particular installation. If this equipment does cause harmful interference to radio or television reception, which can be determined by turning the equipment off and on, the user is encouraged to try to correct the interference by one of the following measures:

- Reorient or relocate the receiving antenna.
- Increase the separation between the equipment and receiver.
- Connect the equipment into an outlet on a circuit different from that to which the receiver is connected.
- Consult the dealer or an experienced radio/TV technician for help.

FCC Caution: Any changes or modifications not expressly approved by the party responsible for compliance could void the user's authority to operate this equipment.

This transmitter must not be co-located or operating in conjunction with any other antenna or transmitter.

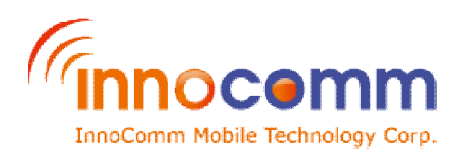

# **Radiation Exposure Statement:**

This equipment complies with FCC radiation exposure limits set forth for an uncontrolled environment. This equipment should be installed and operated with minimum distance 20cm between the radiator & your body.

#### **This device is intended only for OEM integrators under the following conditions:**

- 1) The antenna must be installed such that 20 cm is maintained between the antenna and users, and
- 2) The transmitter module may not be co-located with any other transmitter or antenna.
- 3) Module approval valid only when the module is installed in the tested host or compatible series of host which have similar RF exposure characteristic with equal or larger antenna separation distance.

As long as **3** conditions above are met, further transmitter test will not be required. However, the OEM integrator is still responsible for testing their end-product for any additional compliance requirements required with this module installed

**IMPORTANT NOTE:** In the event that these conditions can not be met (for example certain laptop configurations or co-location with another transmitter), then the FCC authorization is no longer considered valid and the FCC ID can not be used on the final product. In these circumstances, the OEM integrator will be responsible for re-evaluating the end product (including the transmitter) and obtaining a separate FCC authorization.

#### **End Product Labeling**

This transmitter module is authorized only for use in device where the antenna may be installed such that 20 cm may be maintained between the antenna and users. The final end product must be labeled in a visible area with the following:

"Contains FCC ID:YAISN10-22". The grantee's FCC ID can be used only when all FCC compliance requirements are met.

#### **Manual Information To the End User**

The OEM integrator has to be aware not to provide information to the end user regarding how to install or remove this RF module in the user's manual of the end product which integrates this module.

The end user manual shall include all required regulatory information/warning as show in this manual.